## *Entidade atingiu valor histórico de mais de R\$ 1 milhão em março deste ano*

Pela primeira vez na história, a Previ arrecadou mais de R\$1 milhão de reais em contribuições complementares para o Previ Futuro na campanha de PLR de março de 2019. Em comparação ao mesmo período de 2018, houve um aumento de quase 51% no montante arrecado, do qual R\$ 119 mil (11%) foram solicitados pelo App Previ.

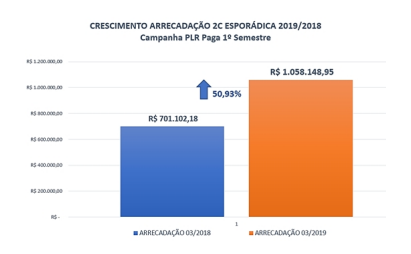

Essa captação expressiva mostra o quanto você, participante, está cada vez mais consciente da importância da previdência complementar para a sua qualidade de vida no futuro. Uma das formas de fazer um melhor planejamento é, por exemplo, acessar o Meu benefício no App Previ, um serviço no qual você pode simular até três cenários diferentes para planejar a sua aposentadoria.

Há também o Simulador de Dedução de IR, sobre o qual falamos na matéria **Saiba quanto contribuir mensalmente para ter desconto no IR**

, onde você pode simular o valor disponível para aproveitar todo o limite para dedução no IR. Dessa forma, você fica por dentro dos valores ideais para atingir o que precis[a lá na frente.](http://www.previ.com.br/menu-auxiliar/noticias-e-publicacoes/noticias/detalhes-da-noticia/saiba-quanto-contribuir-mensalmente-para-ter-desconto-no-ir-1.htm)

## **Invista na sua aposentadoria**

Você já sabe o que vai fazer com o seu 13º? Contribuir para a sua previdência complementar é um planejamento importante e fundamental para direcionar parte ou o total desse valor. Quanto mais você engordar seu saldo de conta, maior será seu benefício futuro.

O melhor é que tudo isso está na palma da sua mão. Realizar contribuições complementares esporádicas ou mensais por meio do App Previ é bem simples. De forma prática e rápida, basta seguir o passo a passo abaixo:

1. Acesse o App Previ na opção "Contribuições" e clique em "Complementar (2C) Mensal" ou "Complementar (2C) Esporádica".

2. Depois, clique em "Incluir contribuição".

3. Registre o valor que deseja contribuir e a data do débito, tendo em mente o valor mínimo de contribuição informado na tela. Para efetivar, marque "Autorizo o débito da contribuição em minha conta corrente cadastrada na Previ" e clique em "Solicitar".

4. Insira sua senha para confirmar a Contribuição Complementar desejada e pronto!

Planeje o seu futuro e conte com a Previ, afinal, o nosso plano é realizar os seus.

**Fonte**: Previ, em 18.04.2019.